Version: E191012

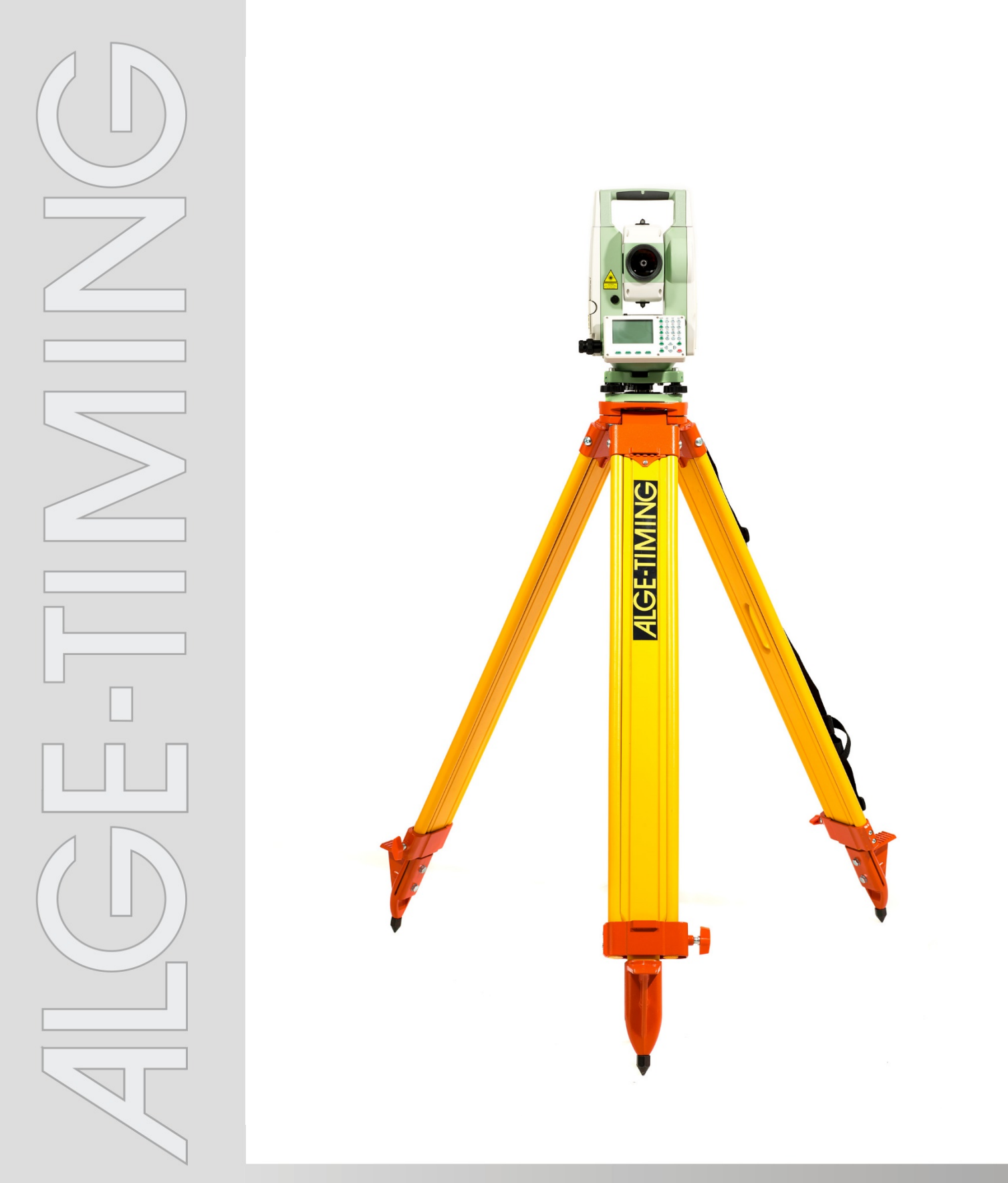

# **Manual Distance Measuring DMD-Arc5**

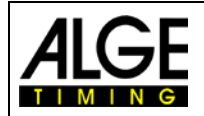

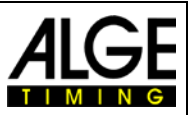

## **Important Information**

## **General**

Before using your ALGE-TIMING device read the complete manual carefully. It is part of the device and contains important information about installation, safety and its intended use. This manual cannot cover all conceivable applications. For further information or in case of problems that are mentioned not at all or not sufficiently detailed, please contact your ALGE-TIMING representative. You can find contact details on our homepage [www.alge-timing.com](http://www.alge-timing.com/)

### **Safety**

Apart from the information of this manual all general safety and accident prevention regulations of the legislator must be taken into account.

The device must only be used by trained persons. The setting-up and installation must only be executed according to the manufacturer's data.

#### **Intended Use**

The device must only be used for its intended applications. Technical modifications and any misuse are prohibited because of the risks involved! ALGE-TIMING is not liable for damages that are caused by improper use or incorrect operation.

#### **Power supply**

The stated voltage on the type plate must correspond to voltage of the power source. Check all connections and plugs before usage. Damaged connection wires must be replaced immediately by an authorized electrician. The device must only be connected to an electric supply that has been installed by an electrician according to IEC 60364-1. Never touch the mains plug with wet hands! Never touch live parts!

#### **Cleaning**

Please clean the outside of the device only with a smooth cloth. Detergents can cause damage. Never submerge in water, never open or clean with wet cloth. The cleaning must not be carried out by hose or high-pressure (risk of short circuits or other damage).

#### **Liability Limitations**

All technical information, data and information for installation and operation correspond to the latest status at time of printing and are made in all conscience considering our past experience and knowledge. Information, pictures and description do not entitle to base any claims. The manufacturer is not liable for damage due to failure to observe the manual, improper use, incorrect repairs, technical modifications, use of unauthorized spare parts. Translations are made in all conscience. We assume no liability for translation mistakes, even if the translation is carried out by us or on our behalf.

#### **Disposal**

If a label is placed on the device showing a crossed out dustbin on wheels (see drawing), the European directive 2002/96/EG applies for this device.

Please get informed about the applicable regulations for separate collection of electrical and electronical waste in your country and do not dispose of the old devices as household waste. Correct disposal of old equipment protects the environment and humans against negative consequences!

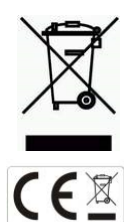

#### **Copyright by** ALGE-TIMING **GmbH**

All rights reserved. Any duplication, either in full or in part, requires the prior written consent of the copyright holder.

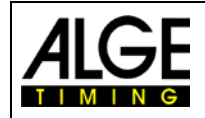

Manual DMD-Arc5 - TDM Software

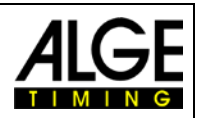

# **Table of Contents**

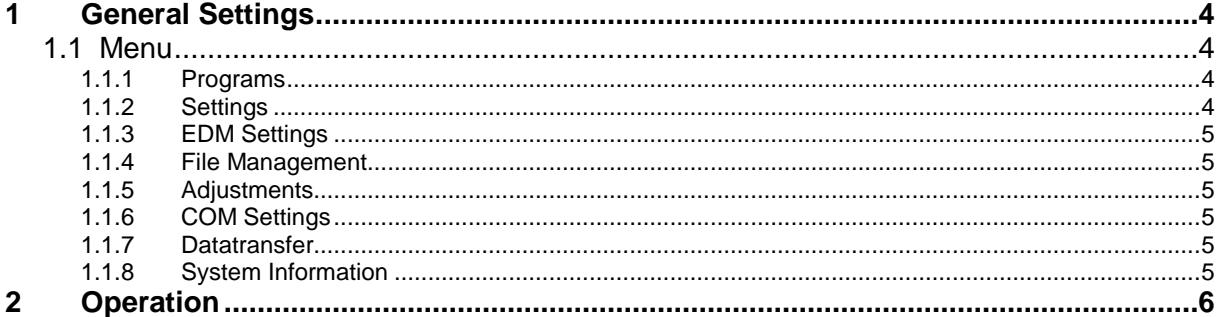

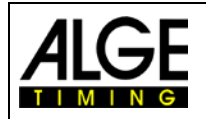

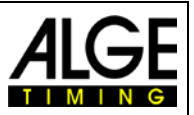

# <span id="page-3-0"></span>**1 General Settings**

When you switch on the DMD-Arc5, it automatically shows the dialog for levelling the instrument. After levelling the instrument, you have to make the following settings so that the device works with our distance measuring software on your computer.

## <span id="page-3-1"></span>**1.1 Menu**

Open the settings of the tachymeter by pressing the button 'menu'. For using this tachymeter with your track and field distance measuring application, you have to adjust some settings. Depending on the menu point, several pages are shown which you can scroll through by using the button 'page'.

The available menu has two pages:

- 1 programs<br>2 settings
- 
- 2 settings<br>3 EDM se EDM settings
- 4 file management
- 5 adjustments
- 6 comm parameters<br>7 data transfer
- data transfer
- 8 system information

## <span id="page-3-2"></span>**1.1.1 Programs**

No adjustment is required.

## <span id="page-3-3"></span>**1.1.2 Settings**

This menu item has four pages. Please set the parameters as follows:

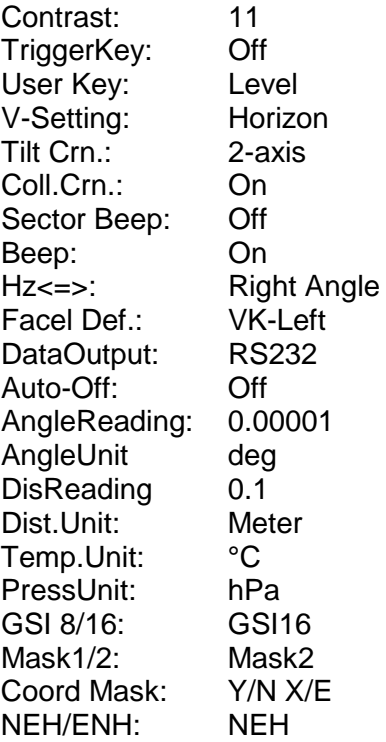

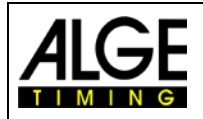

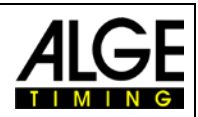

## <span id="page-4-0"></span>**1.1.3 EDM Settings**

This menu item has one page. Please set the parameters as follows:

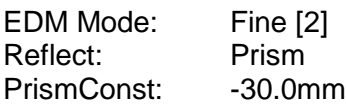

## <span id="page-4-1"></span>**1.1.4 File Management**

No setting is required here.

## <span id="page-4-2"></span>**1.1.5 Adjustments**

No setting is required here.

## <span id="page-4-3"></span>**1.1.6 COM Settings**

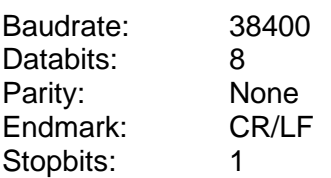

## <span id="page-4-4"></span>**1.1.7 Datatransfer**

No setting is required here.

## <span id="page-4-5"></span>**1.1.8 System Information**

No setting is required here.

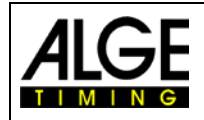

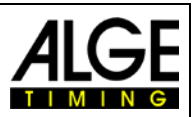

# <span id="page-5-0"></span>**2 Operation**

- Switch on the DMD-Arc5 and level it with the menu LEVEL. For more information about levelling your device, refer to the DMD-Arc5 manual. For an optimal alignment enter the level menu by pressing the button USER and exactly adjust the electronic level.
- Connect the distance measurement device to the PC.
- Choose the serial port where the device connects to the computer.
- Choose the used discipline, for example, horizontal jump is for long jump and triple jump.
- Each time you choose a discipline, you have to measure the reference points and then the control point. After that, the system is ready for measuring.

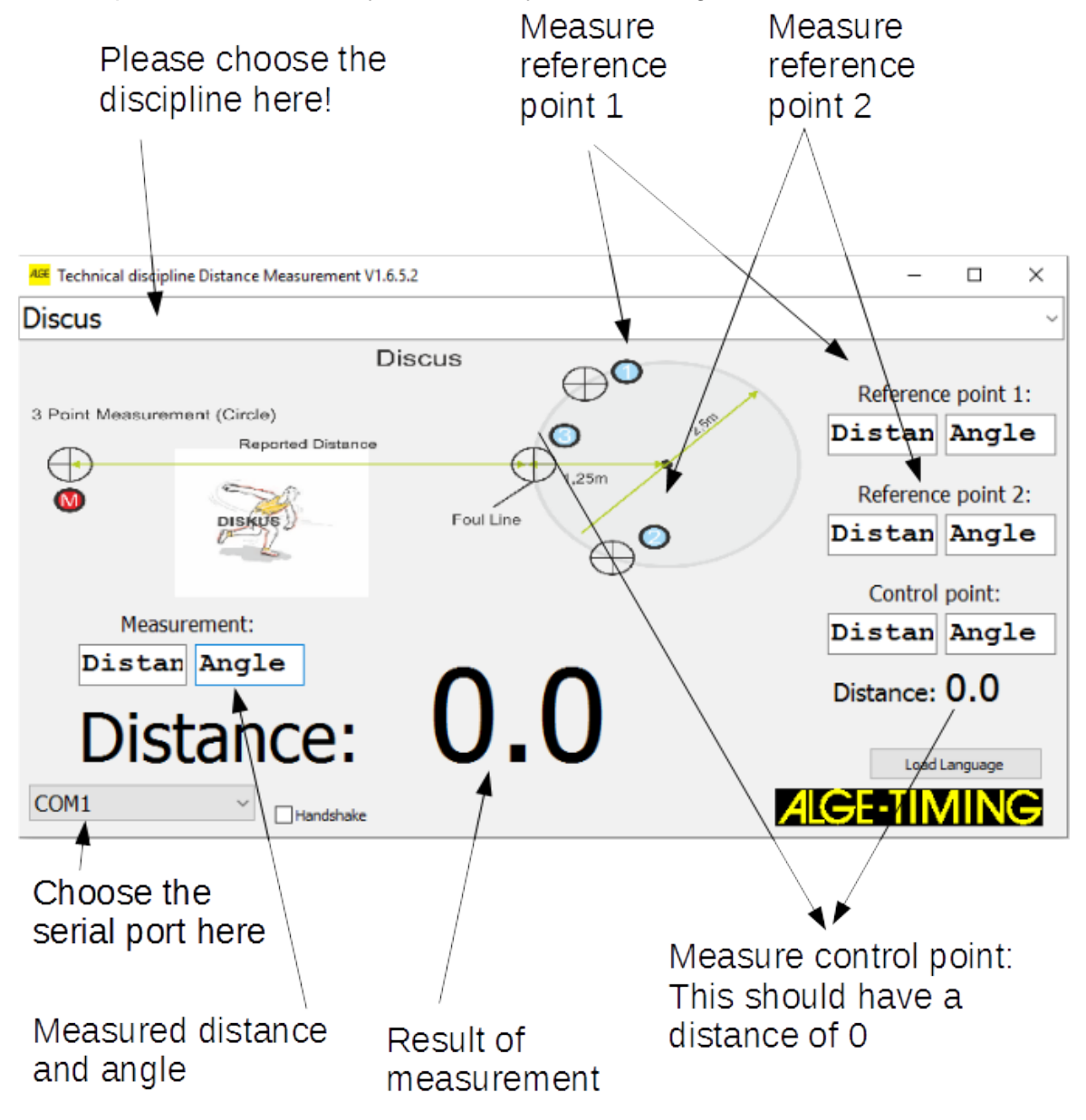

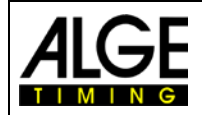

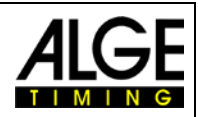

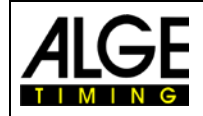

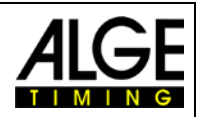

Subject to changes

Copyright by

## ALGE-TIMING GmbH

Rotkreuzstr. 39 6890 Lustenau / Austria www.alge-timing.com